# **WDT6USB - watchdog s USB rozhraním**

 Jádrem watchdogu je moderní jednočipový mikropočítač zajišťující všechny nezbytné funkce včetně uložení všech potřebných funkcí a nastavení do nonvolatille paměti EEPROM.

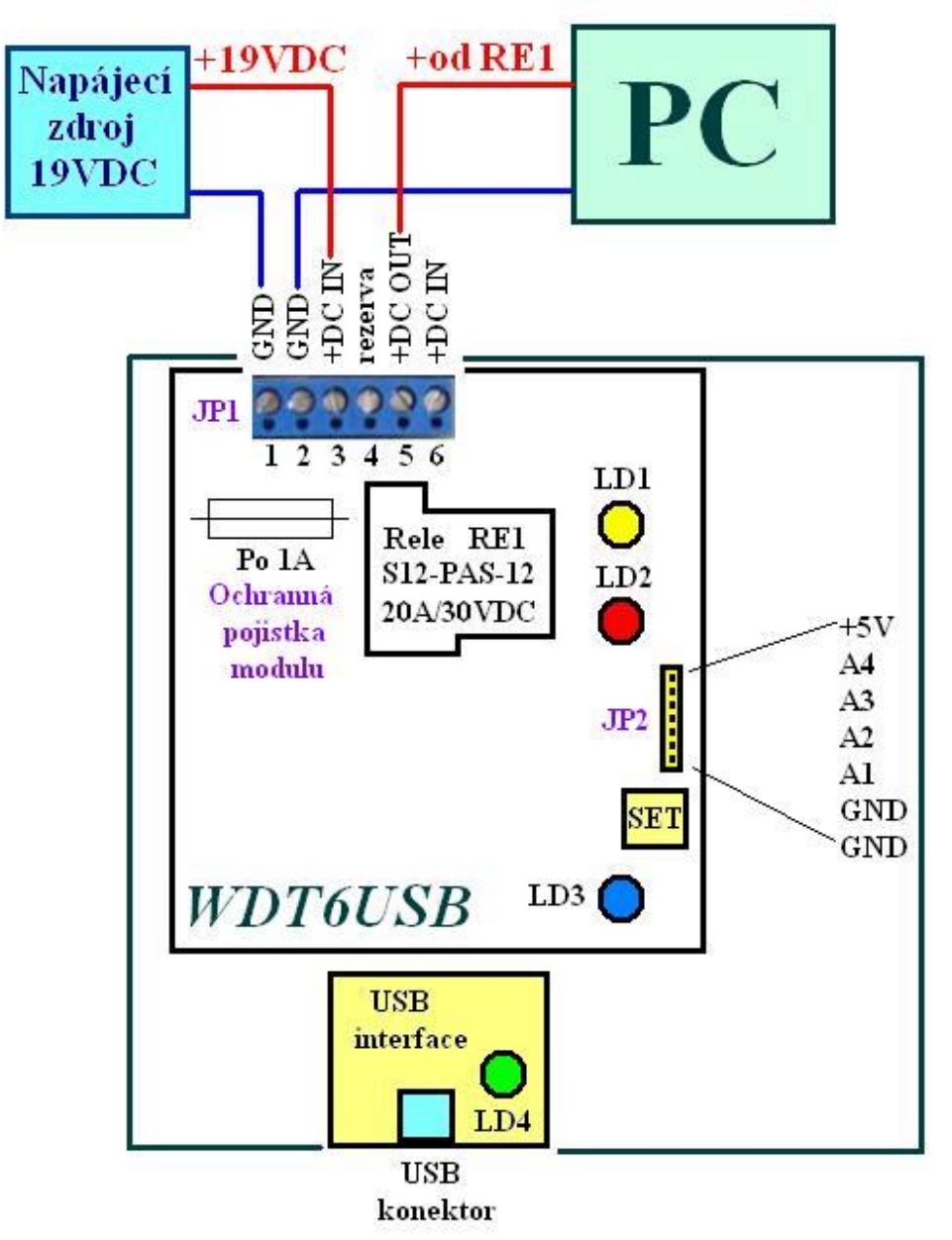

USB rozhraní je řešeno sofistikovaným obvodem FT232RL především z důvodu vynikající sw podpory - výrobce FTDI nabízí volně ke stažení ovladače pro všechny stávající operační systémy na adrese **ftdichip.com**

Před prvním připojením si proto stáhněte potřebný ovladač do počítače. Celý postup je detailně popsán na následující straně.

## **1. Instalace ovladačů a připojení watchdogu WDT6USB k počítači**

#### Aktualizované ovladače zde: **www.ftdichip.com/Drivers/VCP.htm**

- Výše uvedený soubor rozbalte a uložte do nového adresáře, např **C:\VCP**
- Po úspěšném uložení propojte WDT6USB s napájecím zdrojem a PC dle obrázku a USB konektor s počítačem pomocí standardního USB kabelu.
- Po detekci nového hw Vás počítač vyzve k výběru vhodného ovladače, zadejte cestu do příslušného adresáře, do kterého jste uložili stažený soubor, například **C:\VCP**

**Funkce WDT6USB**: při resetování PC Relé1 vypne na nastavený čas dle uloženého parametru wdtlevelXXXXms, čímž se připojené PC vypne, jelikož je napájené přes spínací kontakt relé.

#### **Parametry WDT6USB: napájení v rozsahu 16 až 24VDC (max. 25VDC, elektrolyty 25V)!**

#### **Parametry relé RE1: kontakty max. 20A při 30VDC.**

Legenda k obrázku: LD1… žlutá LED svítí při sepnutém relé RE1,

LD2… červená LED – popis níže,

LD3 …modrá LED svítí, je-li WDT6USB napájen

 LD4 …power USB, sběrnice USB je od WDT6USB galvanicky oddělena. Ochranná pojistka 1A, max. 1.6A chránící el. obvody modulu.

#### **2. Popis příkazů a parametrů komunikace s watchdogem**

- **Ovládání:** 4800 bps (nebo 9600bps viz níže), 8 bitů bez parity, 1 nebo 2 stop-bity.
- **Základní příkazy**: **wdtXXXXs, wdtporXXXXs, wdtlevelXXXXms, wbreaks, @re=1s, @re=0s, @RESET=XXXXs** a **pinXXXX&s** - podrobnosti hesla v příloze.
- Watchdogy dodáváme vždy bez hesla!

´

### **Speciální konfigurační příkazy s uložením do EEPROM:**

**R4800cfgs** … nastaví přenosovou rychlost 4800bps jako výchozí, současně ihned přepne na 4800

**R9600cfgs** … nastaví rychlost 9600bps jako výchozí, ihned přepne na 9600bps.

**@SETUP=Ws** … přepnutí do režimu watchdogu. Po zapnutí napájení WDT6USB relé RE1 sepne a vypnuté bude pouze při resetování nebo po přijetí příkazů přímého ovládání relé, viz níže.

**@SETUP=Rs** … přepnutí do režimu USB relé. Po zapnutí napájení zůstane relé RE1 vypnuté, zapnout lze pouze příkazy k přímému ovládání relé. Funkce watchdogu jsou vypnuté, tj. bez automatického resetování vypršením timeoutu dle příkazů wdtXXXXs. Povoleno je pouze ruční resetování tlačítkem SET, ovšem po ukončení resetovací doby není relé RE1 nahozeno, ale zůstane vypnuté jako po zapnutí napájení.

#### **Přímé ovládání relé RE1 se zpětnou vazbou a bez zpětné vazby**

**@Xre=1s** … sepne relé RE1 a odešle zpět do PC: OK,re=1s

**@Xre=0s** … vypne relé RE1 a odešle zpět: OK,re=0s

**@re=1s** … sepne relé RE1 bez odpovědi (kompatibilita s WDT4USB).

**@re=0s** … rozepne relé RE1 bez odpovědi (kompatibilita s WDT4USB).

#### **Dotazovací příkazy s odpovědí (WDT6USB má 4 analogové vstupy, 10bitový A/D)**

**A1?s** ( též **a1?s** ) **…** vrátí analogový vstup A1 (**a1=1023s** … max. hodnota, **a1=0s** … minimální) **A2?s** ( též **a2?s** ) **…** vrátí analogový vstup A2 (**a2=XXXXs** … rozsah XXXX od 0 do 1023). **A3?s** ( též **a3?s** ) **…** vrátí analogový vstup A3 (**a3=XXXXs** … 1023 odpovídá 5V na vstupu). **A4?s** ( též **a4?s** ) **…** vrátí analogový vstup A4 (**a4=0s** … odpovídá 0V na vstupu A4).

**POZN**: Napětí na vstupech nesmí překročit napájecí napětí (+5VDC). Pro měření vyšších napětí používejte odporových děličů. Analogové vstupy jsou vhodné například na měření teploty (dělič s odporovým čidlem nebo termistorem), měření osvětlení (odporový dělič s fotorezistorem) nebo na měření natočení potenciometrů či trimrů (třívodičové připojení potenciometrů, viz GND, Avstup a +5VDC).

Analogové vstupy na modulu jsou plovoucí, tj. bez přidaných Pull-Down rezistorů. Čtení nezapojených (plovoucích) vstupů může proto přinášet nenulové hodnoty. Vstupy A/D převodníku jsou multiplexovány v pořadí A1, A2, A3, A4, A1 atd. SampleHold kapacita v A/D není mezi převody vybíjena a pokud je některý vstup nezapojen, pak bude napětí čteného vstupu cca kopírovat předchozí vstup. Proto je také nutné brát zřetel na impedanci mezi zdrojem signálu a vstupem A/D převodníku. Nabíjecí proud do SH kapacitoru je cca 10 až 20uA.

### **3. Základní příkazy – zevrubný popis**

- Časování timeoutu v širokých mezích od 1 do 9999 vteřin příkazem **wdtXXXXs**, kde XXXX je požadovaný čas. Časování nastane ihned po přijetí příkazu. Akceptuje-li watchdog příkaz, LD2 krátce blikne.
- Lze měnit první timeout ( čas po zapnutí / restartu počítače ) příkazem **wdtporXXXXs**  kde XXXX musí být v rozsahu 1 až 9999 vteřin. Nové nastavení je bezprostředně uloženo do EEPROM. Odezva – LD2 se rozsvítí na 2 vteřiny.

**POZN**: **watchdog je od nás nastaven na 900 vteřin** (15 minut, wdtpor900s). Pokud budete nastavení měnit, je nutné zvolit dostatečný čas, aby měl počítač prostor k nabootování operačního systému (Linux, Windows). **Během resetování ignoruje všechny příkazy.**

 Nastavení šířky resetovacího pulsu (po tuto dobu bude relé RE1 vypnuté) příkazem **wdtlevelXXXXms** - kde XXXX musí být v rozsahu 100 až 9900 ms. Nové nastavení je rovněž uloženo do paměti EEPROM. Odezva – LD2 se rozsvítí na 2 vteřiny.

**POZN**: resetovací doba je od nás nastavena na 10 vteřin (wdtlevel9999ms).

 Příkazem **wbreaks** lze zastavit časování timeoutu. Nebude prováděn automatický restart. Nastavení (disable bit) uloženo do EEPROM. Opětovné spuštění timeoutu z nové hodnoty XXXX lze provést jen příkazem **wdtXXXXs**. Příkaz wdtXXXXs opět aktivuje časování a po uplynutí daného času nastane restart na čas dle wdtlevelXXXXms.

Odezva – LD2 se rozsvítí na 2 vteřiny.

 Příkaz **@RESET=XXXXs** spustí odpočet na restart. Tento odpočet se nedá prodloužit příkazy wdtXXXXs ani zastavit příkazem wbreaks. Po XXXX vteřinách bude proveden restart na dobu dle wdtlevelXXXXms.

# **4. Význam tlačítka SET**

**Ruční resetování na dobu dle wdtlevelXXXXms – viz kap. 5.**

**Rychlé nastavení základních parametrů a přenosové rychlosti – viz kap. 6.**

**Krátkodobé (servisní) odstavení watchdogu – viz kap. 7.**

# **5. Ruční resetování**

Stiskněte krátce tlačítko SET a po uvolnění stisku je proveden reset, Relé RE1 vypne a žlutá LED LD1 zhasne. Během resetování červená LD2 bliká frekvencí 2Hz.

Krátkým stiskem SET při aktivním resetování je možné resetovací dobu ukončit (zkrátit).

Během resetování ignoruje všechny příkazy. Po dokončení resetování vynuluje vstupní RX-buffer a inicializuje registry z EEPROM (stav po zapnutí napájení).

## **6. Ruční inicializace základních parametrů - SETUP**

Podržte tlačítko SET tak dlouho, dokud se trvale nerozsvítí červená LD2 (minimální čas sepnutého tlačítka 2.5 vteřiny).

Po uvolnění tlačítka SET zůstane červená LD2 dále svítit – watchdog je přepnut do režimu SETUP, ve kterém je možné rychle nastavit základní parametry včetně přenosové frekvence nebo dočasně odstavit funkci watchdogu.

## **6.1. Přepnutí na 4800bps**

V SETUP režimu 1x krátce stiskněte tlačítko SET a následně jej opět podržte, dokud LD2 rychle nezabliká. Během blikání SET uvolněte. Watchdog je opět v základním režimu.

Je nastaveno a do EEPROM uloženo: **4800bps, wdtpor900s, wdtlevel9999ms**

## **6.2. Přepnutí na 9600bps**

V SETUP režimu 2x krátce stiskněte tlačítko SET a následně jej opět podržte, dokud LD2 rychle nezabliká. Během blikání SET uvolněte.

Je nastaveno a do EEPROM uloženo: **9600bps, wdtpor900s, wdtlevel9999ms**

**POZN**: Pokud v SETUPU stisknete SET vícekrát, programovací režim bude ukončen bez zablikání, červená LD2 zhasne a WDT6USB se přepne do základního režimu.

## **7. Dočasné odstavení funkce watchdogu**

V SETUP režimu 1x dlouze podržte tlačítko SET, dokud červená LD2 nezhasne. Následně tlačítko uvolněte a červená LD2 bude blikat frekvencí 4Hz.

WDT6USB přijímá sice všechny příkazy, ovšem automatické resetování je vypnuté. Resetovat lze pouze ručně tlačítkem SET. Relé RE1 lze také ovládat příkazy pro přímé ovládání relé.

Přepnutí do dočasného odstavení neukládá nic do EEPROM. Po výpadku napájení bude WDT6USB opět v režimu před přepnutím dočasného odstavení.

Ukončení dočasného odstavení je možné též ručně stejným postupem – v SETUP režimu 1x podržte tlačítko SET…

*www.selfcontrol.cz*